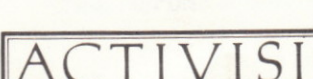

**FRANÇAIS** 

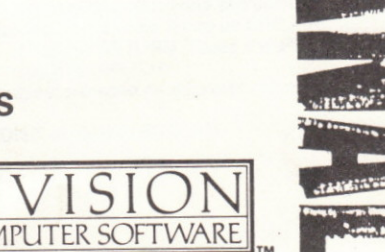

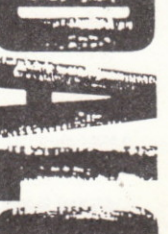

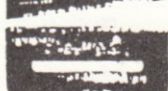

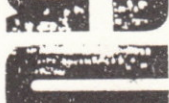

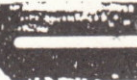

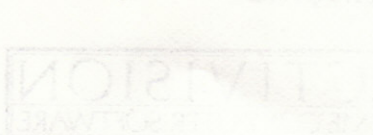

and the

C64 est une marque déposée de Commodore Electronics Ltd.

## INSTRUCTIONS DE CHARGEMENT

### Disquette Commodore 64/128

- Allumez l'unité de disquettes et l'ordinateur.  $1$
- Si vous utilisez un Commodore 128, tapez ce qui suit :  $2.$ GO64 suivi de RETURN Y suivi de RETURN
- 3. Introduisez la disquette dans l'unité, étiquette vers le haut.
- 4. Connectez une manette de jeu au port 2.
- Tapez LOAD"\*",8,1 et frappez RETURN. Au bout de quelques 5. instants, l'écran de présentation apparaît.

## Cassette Commodore 64/128

- Allumez l'ordinateur. Si vous vous servez d'un Commodore 128.  $1$ tapez ce qui suit : GO64 suivi de RETURN Y suivi de RETURN
- 2. Introduisez la cassette de données dans le magnétophone, face A vers le haut, et vérifiez qu'elle est entièrement rembobinée.
- 3. Connectez une manette de jeu au port 2.
- 4. Maintenez la touche SHIFT enfoncée tout en frappant la touche RUN/STOP.

#### Cassette Spectrum 48K/128K/+ Tapez LOAD"" et frappez ENTER.

## Disquette Amstrad CPC

- 1. Ordinateur équipé d'un magnétophone et d'une unité de disquettes supplémentaire (c'est-à-dire un CPC 464) Tapez : DISC et frappez RETURN. Tapez ensuite RUN"DISC et frappez une nouvelle fois RETURN.
- 2. Ordinateur équipé d'une unité de disquettes (c'est-à-dire CPC  $6128$

Tapez RUN"DISC et frappez RETURN.

### Cassette Amstrad CPC

- Ordinateur équipé d'un magnétophone (c'est-à-dire un CPC 464)  $1.$ Frappez simultanément la touche CTRL et la petite touche ENTER.
- Ordinateur équipé d'une unité de disquettes avec magnétophone  $2.$ supplémentaire (c'est-à-dire CPC 6128) Tapez : TAPE et frappez RETURN. Appuyez simultanément sur la touche CTRL et la petite touche ENTER.

Tous les programmes démarrent automatiquement une fois le chargement terminé.

## **INTRODUCTION**

Guadalcanal est un jeu de querre stratégique et complet retracant une bataille entre les forces américaines et japonaises pour le contrôle de l'île à la fin de 1942. Cette version entièrement pilotée par icônes a été concue pour se jouer facilement, et vous donne un contrôle total des deux adversaires. Bien que le jeu s'apprenne facilement en manoeuvrant la manette et en sélectionnant les icônes, il vous faudra en assimiler les règles et les objectifs pour aspirer à la victoire. Nous vous suggérons donc d'apprendre à manoeuvrer vos forces avant de passer aux scénarios de campagne complets.

Comme dans la vraie bataille, le principal objectif du jeu est de s'emparer du contrôle de l'île de Guadalcanal (voir la carte ci-jointe), ce qui peut se faire de plusieurs façons. Votre grade de Commandant en Chef vous donne le contrôle des forces aériennes, terrestres et maritimes, ainsi que du service de renseignements. Vous devez les accumuler sur l'île. Pour transporter les troupes et le ravitaillement, vous avez recours aux navires de transport. La marine de querre et les forces aériennes doivent, en revanche, être déployées pour protéger vos intérêts et attaquer l'ennemi. Vous disposez aussi de porte-avions vous offrant une force d'attaque supplémentaire.

Dans l'île proprement dite se trouvent les bases et les ports que peuvent utiliser toutes vos forces terrestres. Le terrain d'Henderson est le plus important d'entre eux et ne doit en aucun cas tomber sous la coupe de l'ennemi. Les services de renseignements peuvent déléguer des espions et jouent un rôle d'importance capitale dans les décisions : les mouvements et positions de l'ennemi sont en effet dissimulés.

Pour les découvrir, vous devez faire appel à l'ingéniosité de vos éclaireurs et à votre hydravion.

Il existe bien d'autres facteurs déterminant le dénouement du conflit. Les parties se suivent mais ne se ressemblent pas. Vous trouverez un compte rendu historique complet de la bataille à la fin du manuel.

#### **CHARGEMENT**

## **SCENARIOS DU JEU**

La disquette (ou la cassette) contient un certain nombre de scénarios que vous pouvez sélectionner à partir du menu apparaissant sur l'écran une fois le jeu chargé. Il vous suffit tout simplement de manoeuvrer la manette de jeu pour surligner la partie requise, et d'appuyer sur le bouton de tir pour la sélectionner. Le scénario ainsi choisi se charge automatiquement en mémoire.

SCENARIO 1 : bataille assez courte de trois jours au cours de laquelle le joueur se range dans le camp américain. Ce scénario est destiné uniquement à vous donner une certaine expérience de la bataille. SCENARIO 2 : campagne complète de Guadalcanal. Le joueur contrôle les forces américaines.

SCENARIO 3 : campagne complète de Guadalcanal, mais le joueur contrôle cette fois les forces japonaises.

SAVED GAME : fonction permettant au joueur de recharger en mémoire une partie commencée plus tôt et de la poursuivre au point où il l'a quittée. Le programme vous demande de spécifier le nom de fichier (qui peut contenir jusqu'à huit lettres) avant de frapper ENTER. Les données se chargent ensuite en mémoire. Pour interrompre l'opération, il suffit de frapper ESC pendant la saisie du nom de fichier.

#### **PRISE EN MAIN**

La disquette ou la cassette que vous utilisez contient déjà une partie enregistrée (face A : jeu, face B : scénarios). Le scénario spécial de cette partie vous permet de contrôler quelques unités américaines sans faire intervenir d'ennemis. Il a été concu pour vous aider à vous familiariser avec le jeu et ses commandes. Sur la cassette, cette partie forme le premier bloc de la face scénario. Sélectionnez 'SAVED GAME' sur l'écran de chargement et tapez TRAINER. Il n'y a pas de possibilité de victoire dans ce scénario. Pour le terminer, vous devez donc utiliser l'icône principale SCRAP GAME (interruption).

Dans la suite de ce manuel, nous supposerons que vous avez chargé ce scénario et que vous lisez le manuel en le consultant.

## **L'ECRAN**

L'affichage du jeu se divise en deux parties. La partie supérieure contient les icônes principales ainsi que des informations sur les fonctions générales du jeu (c'est-à-dire des informations n'avant pas rapport aux unités). Les icônes de commande et les informations sur les unités se trouvent, elles, dans la partie inférieure de l'écran. Au coin supérieur droit de l'écran figure une horloge et une fenêtre vous indiquant la date et l'heure. L'horloge marque une minute toutes les dix secondes. Elle ne s'arrête JAMAIS, bien qu'il soit possible de l'accélérer.

A côté de l'horloge digitale se trouve l'indicateur de 'phase' qui possède quatre positions : aube, jour, crépuscule et nuit. Il est le plus souvent utilisé pour les avions qui ne peuvent décoller la nuit. Les fonctions aériennes sont donc annulées au crépuscule.

Le drapeau au coin supérieur droit signale tout simplement votre camp (ce qui est parfois utile lorsque vous reprenez une partie enregistrée plus tôt).

Au-dessus des horloges se trouvent dix icônes - les ICONES PRINCIPALES. Chacune d'entre elles a un rôle bien précis expliqué en détail dans la suite de ce manuel. Pour sélectionner une icône principale, manoeuvrez la manette de jeu pour la mettre en évidence. Lorsque la petite flèche pointe vers l'icône en question, appuyez sur le bouton de tir pour activer la fonction associée. La première icône contient une carte miniature. Sélectionnez-la pour accéder à la section inférieure de l'écran.

La carte longue et étroite qui se trouve au-dessous des icônes principales est la CARTE STRATEGIQUE. Elle couvre toute la zone de bataille. L'île de Guadalcanal est représentée par la grande terre au centre de la carte. A l'est se trouvent les eaux contrôlées par les américains, et à l'ouest le s eaux japonaises.

Vous avez sûrement remarqué plusieurs repères clignotant sur la carte stratégique. Ils signalent la position des unités à l'action. En revanche, ce qu'ils n'indiquent pas, c'est si les unités sont des unités alliées ou ennemies, et de quel type d'unité il s'agit.

La principale fonction de la carte stratégique est le grand rectangle blanc. Juste au-dessous de la carte générale, dans la partie inférieure de l'écran, se trouve une vue agrandie de la zone délimitée par le

rectangle. Cette 'fenêtre' contient la CARTE DE LA BATAILLE. Elle indique les caractéristiques et unités de la plus petite zone en détail. Elle peut être positionnée en n'importe quel point pour vous permettre d'examiner ou de contrôler vos unités.

Dans la partie inférieure droite de l'écran se trouve la CASE DE RAPPORT vous donnant toutes les informations nécessaires sur vos forces.

Pour terminer, la RADIO se trouve tout en haut de l'écran. Les messages recus s'v affichent.

### **ICONES PRINCIPALES**

Dans la section principale, juste au-dessus des horloges, se trouvent dix carrés. Il s'agit des ICONES PRINCIPALES qui contrôlent les aspects du jeu n'ayant pas rapport avec les unités proprement dites, mais avec le jeu en général.

Pour sélectionner une icône. il vous suffit de manoeuvrer la manette de jeu pour la mettre en évidence. Dès qu'une petite flèche pointe vers l'icône, appuyez sur le bouton de tir pour activer la fonction associée.

# **MAP TOGGLE (CARTE)**

Cette icône vous permet de passer de la carte de la bataille aux icônes principales et vice versa. Lorsque vous appuyez sur le bouton de tir après avoir mis cette icône en évidence, le curseur de la carte de bataille prend le contrôle du jeu. S'il n'est positionné sur AUCUNE unité lorsque vous pressez une nouvelle fois le bouton de tir, les icônes principales reprennent le contrôle du jeu.

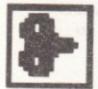

## **CLOCK WINDER (HORLOGE)**

Cette icône oblige l'horloge à avancer plus rapidement lorsque vous maintenez le bouton de tir enfoncé. Pour rétablir la vitesse normale du jeu, il suffit de le relâcher.

Utilisez prudemment cette fonction. Il n'est pas conseillé d'accélérer l'horloge lorsque vous recevez des messages, du moins pas sans en avoir déterminé l'importance.

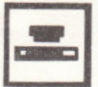

## **SCOUT SELECTION (ECLAIREURS)**

Cette icône affiche la liste de vos six éclaireurs ainsi que leur condition du moment. Pour activer l'un d'entre eux, manoeuvrez la manette de jeu pour le mettre en évidence et appuyez sur le bouton de tir.

L'éclaireur est alors ACTIVE. Pour revenir aux icônes principales. appuyez une nouvelle fois sur le bouton de tir. Il ne peut y avoir qu'un seul éclaireur actif à la fois. Il apparaît près de votre base sur l'île de Guadalcanal

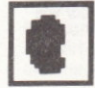

## INTELLIGENCE (RENSEIGNEMENTS)

Cette icône débouche sur deux fenêtres : ESPIONAGE et COUNTER ESPIONAGE (contre-espionnage). Au centre de chacune d'entre elles se trouve un chiffre représentant le pourcentage de personnel affecté à chacun de ces services. Pour modifier ces chiffres, poussez la manette de ieu vers la gauche ou la droite, ou appuyez sur le bouton de tir pour en revenir aux icônes principales. Pour tout renseignement complémentaire sur les effets de cette icône, consultez la section consacrée aux SERVICES DE RENSEIGNEMENTS.

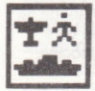

#### **STATUS (ETAT)**

Cette icône affiche trois colonnes illustrant les flottes, les unités terrestres et les unités aériennes actives (s'il en existe). Leur couleur signale leur état.

Vert - tout va bien

Jaune - faible ou ayant besoin d'attention.

Rouge - critique

Clignotant - unité au combat ou attaquée.

Pour en revenir aux icônes maîtresses, appuyez une nouvelle fois sur le bouton de tir.

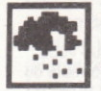

#### **WEATHER (TEMPS)**

Cette icône, qui est la plus simple de toutes, signale les conditions météorologiques : BONNES (GOOD), MEDIOCRES (POOR) ou ORAGEUSES (ORAGEUSES). (Voir EFFETS DU TEMPS).

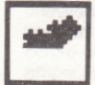

## **NAVAL LOSSES (PERTES NAVALES)**

Tous les bateaux plus gros qu'un contre-torpilleur qui ont coulé pendant la bataille y sont affichés en ordre chronologique. Seules vos pertes y sont signalées.

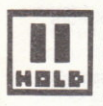

#### **HOLD (MAINTIEN)**

Cette icône interrompt les horloges et fige les mouvements ou les batailles, bien que les messages continuent à être décodés dans l'affichage radio. Pour réactiver les horloges, appuyez sur le bouton de tir.

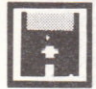

## **SAVE GAME (SAUVEGARDE DU JEU)**

Cette icône peut être sélectionnée à tout instant pendant le jeu. Tapez un nom de fichier de votre choix (contenant jusqu'à huit caractères) et frappez ENTER. La partie est sauvegardée telle qu'elle se présente, mais vous perdez les messages éventuellement décodés dans l'affichage radio. Une fois la partie sauvegardée, l'affichage se réinitialise et l'icône principale reprend son rôle de commutation. (Frappez ESC pour interrompre cette fonction si vous l'avez sélectionnée par erreur).

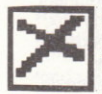

#### **SCRAP GAME (INTERRUPTION DU JEU)**

Pour charger un autre scénario ou une partie sauvegardée plus tôt. sélectionnez cette icône qui vous ramène au menu principal. La partie en cours est effacée, à moins que vous ne l'ayez sauvegardée. La fonction de cette icône n'est activée qu'au bout de deux ou trois secondes pour vous éviter de la sélectionner par accident. Vous devez maintenir le bouton de tir enfoncé jusqu'à ce que le menu principal apparaisse.

#### **UNITES**

Les deux forces adverses disposent chacune de six différents types d'unités : les flottes, les unités terrestres, les avions, les hydravions, les bases et les éclaireurs. Les unités sont représentées par des points clignotants sur la carte stratégique, et par des symboles carrés sur la carte de la bataille. Ces symboles sont décrits ci-dessous. Par 'couleur'. on entend le blanc pour les américains et le rouge pour les japonais.

## **FLOTTES**

Les groupes maritimes sont divisés en trois catégories - les escorteurs. les porteurs et les transporteurs. Chacune d'entre elles bénéficie de fonctions qui lui sont propres et exige des tactiques correctes pour être utilisée efficacement. Ces groupes sont représentés par une ancre noire sur fond coloré sur la carte

LES ESCORTEURS se composent principalement de gros torpilleurs extrêmement efficaces pour protéger d'autres groupes, pour bombarder la terre, pour explorer, etc.

LES GROUPES PORTEURS contiennent au moins un porte-avion qui représente une escorte extrêmement puissante disposant de sa propre patrouille aérienne de combat (CAP). Ses capacités aériennes en font une des armes les plus efficaces contre les vaisseaux ennemis. Utilisé avec ingéniosité, le porte-avion peut très bien vous mener à la victoire. Les navires porteurs sont vos atouts les plus précieux et vous devez donc vous en servir avec précaution. Il n'est PAS recommandé de les jeter dans une bataille navale. Notez qu'à la différence des autres unités aériennes, le CAP n'est pas placé sous votre contrôle direct. Il se contente de patrouiller les airs au-dessus du porte- avion c'est pourquoi il n'est pas représenté par un symbole sur la carte. La survie de vos armées dépend des TRANSPORTEURS. Ils prennent d'énormes risques pour amener du ravitaillement dans l'île. Sans eux. vos troupes seraient condamnées à mourir de faim. Elles ne pourraient défendre vos positions et risqueraient même de succomber à la malaria. Toute la stratégie de Guadalcanal dépend de la puissance de vos troupes sur l'île et de la façon dont vous contrôlez les transporteurs.

Chaque type d'unité navale possède ses propres fonctions défensives, mais aucune d'entre elles n'est indestructible.

## UNITES TERRESTRES

La plupart des unités américaines de l'île appartiennent au Corps des Fusiliers Marins Américains, bien que la bataille de Guadalcanal ait aussi fait intervenir des forces australiennes. La puissance de chaque unité dépend de son ravitaillement. Les armes et les munitions parlent d'elles-mêmes, mais que si l'une de ces deux réserves s'épuise, l'autre n'a plus aucune importance. Les armes ne servent à rien sans munitions et vice versa.

Les unités souffrent aussi de la malaria dans un degré plus ou moins grave selon le temps passé sur l'île. Cette maladie peut avoir un effet dévastateur sur la puissance de combat d'une unité, même si cette dernière est bien équipée. Seule l'arrivée de médicaments pourra combattre cette maladie. Le moral joue aussi un rôle important sur l'attitude des troupes au combat. Plus l'unité passe de temps à se battre, et plus son moral baisse diminuant ainsi la puissance au

combat. Il remonte dès que la bataille cesse. Le ravitaillement général a un effet plus immédiat sur le moral.

Les unités de fusiliers marins possèdent une capacité supplémentaire dont ne bénéficie pas l'infanterie iaponaise. Le 'DIGGIN-IN' double pratiquement la puissance de combat de l'unité, mais ne peut être utilisé qu'à titre de mesure défensive. Une fois l'unité 'enterrée', elle ne peut bouger jusqu'à ce qu'on lui ordonne de sortir, une opération qui demande un certain temps.

Au début de chaque scénario, il n'y a que quelques unités dans l'île. En tant que commandant, c'est à vous de décider s'il faut amener d'autres troupes sur l'île par navires de transport de troupes, et à quel moment. ou si les troupes déjà sur l'île ont besoin de renforts. Une unité américaine est représentée par un carré coloré dont le centre est noir. et une unité japonaise par un carré coloré dont le centre est blanc.

## **AVIONS**

Les unités aériennes sont basées soit sur un porte-avion, soit au terrain d'Henderson. Elles sont représentées par un avion coloré sur fond noir. Les unités basées à Henderson arriveront sur la scène de la bataille à temps. L'utilisation de ces avions est limitée par le nombre de points de ravitaillement que vous avez stocké à la base : pas de carburant, pas d'avion! Les porte-avions ne sont pas soumis aux. mêmes restrictions, mais peuvent en revanche subir des dégâts qui affecteront les possibilités de décollage. Si le pont proprement dit est endommagé, les avions ne pourront pas décoller ou y atterrir tant qu'il n'aura pas été réparé. De même, les dégâts subis par le terrain d'Henderson perturberont les activités aériennes. Les ingénieurs de l'île vous informent toutefois du temps nécessaire aux réparations. L'aérodrome n'est ni plus ni moins qu'une clairière, et les réparations se limitent donc à remplir les trous...

Toutes les unités aériennes basées sur un porte-avion sont suivies d'une lettre d'identification. Les unités du porte-avion Enterprise, par exemple, sont appelées unités 1E, 2E, etc. Pendant la bataille réelle de Guadalcanal, les américains ont donné à l'île le nom de code 'cactus'. C'est pour cette raison que les escadrons basés au terrain d'Henderson ont été surnommés la 'force aérienne cactus'. Les unités aériennes basées à Henderson sont appelées CAF1, CAF2, etc. Il est important de se rappeler à quel endroit les avions sont basés lorsque vous les envoyez se ravitailler en carburant. Le porte-avion dont ils

dépendent éventuellement risque d'avoir changé de position entre temps!

Remarquez également que les unités aériennes dépendant d'un porte-avion particulier peuvent aussi atterrir sur d'autres porte-avions et même au terrain d'Henderson, PAR CONTRE, LES UNITES CAF NE PEUVENT ATTERRIR QU'AU TERRAIN D'HENDERSON. Elles ne recevront pas l'autorisation d'atterrir sur un porte-avion car les capacités de ce type de bâtiment sont limitées. En outre, l'équipage dont il dispose est tout juste suffisant pour s'occuper de ses propres avions.

Après le décollage, les unités aériennes ne peuvent assurer que quelques heures de vol. Elles ne possèdent que 10 minutes de munitions. Lorsqu'elles attaquent une cible, le carburant diminue plus rapidement que pendant le vol jusqu'à la cible en question, ou à partir de cette dernière. Si l'unité tombe en panne de carburant avant d'atterrir, elle pique et est irrémédiablement perdue. Pour connaître la quantité de carburant et de munitions qu'il reste à l'avion, sélectionnez l'icône 'd'état'.

Pour pouvoir attaquer une cible, l'unité aérienne doit se trouver à un carré de cette dernière sur la carte et disposer d'au moins une minute de munitions. Etant donné leur altitude, ces unités ne peuvent voir les unités ennemies dissimulées et doivent être dirigées soit par l'hydravion (voir ci-dessous), soit par une autre unité apercevant la cible. Une fois ses munitions épuisées, l'unité aérienne doit rentrer à la base pour faire le plein avant de pouvoir attaquer quoi que ce soit. Le décollage d'un avion prend quelques minutes. L'atterrissage peut se faire à tout instant, mais si un avion se trouve déjà sur la piste, son ordre de décollage est annulé et il doit libérer la voie.

Pour terminer, l'effet des raids aériens dépend du nombre d'avions dans l'unité. Si la cible dispose de son propre CAP, cet effet est sensiblement réduit. Les pertes d'avions sont inévitables, quelle que soit la cible visée, à cause des canons anti-aériens.

## HYDRAVION

Toutes les forces ennemis sont dissimulées, excepté lorsqu'elles arrivent à portée de vos navires, bases ou unités terrestres. L'hydravion peut cependant survoler n'importe quel secteur maritime pour rechercher les bâtiments ennemis. Il a une vision limitée qui est encore plus faible par mauvais temps. L'hydravion ne peut décoller

lorsque les conditions sont orageuses. Il signale les unités ennemies repérées par radio, et en indique la position sur les deux cartes. Il vous suffit alors de pointer l'unité sur la carte pour savoir de quoi il s'agit. Selon le type d'unité, vous obtenez aussi d'autres informations pertinentes sur ce que l'hydravion a découvert.

A noter que les unités aériennes ne peuvent attaquer que les cibles visibles et que l'hydravion atterrit chaque jour à 18h00. Une fois qu'il a atterri, toutes les cibles visibles disparaissent!

L'hydravion est représenté par un avion coloré sur fond bleu.

### **BASES**

Guadalcanal contient trois bases. Deux d'entre elles sont japonaises et ne sont ni plus ni moins que des points de ravitaillement - elles sont affichées en rouge. La troisième est le terrain d'Henderson qui possède ses propres escadrons et qui sert de point de ravitaillement aux troupes américaines. Il est affiché en blanc sur la carte. Juste au-dessous de chaque base se trouve une ancre colorée sur fond bleu. Elle représente le port de la base, où les navires de transport peuvent jeter l'ancre en toute sécurité. Les marchandises déchargées par les transporteurs sont stockées dans la base. Elles peuvent être transférées aux unités terrestres à tout moment. Les bases japonaises ne possèdent pas d'aérodrome et servent uniquement de point de transfert pour le ravitaillement amené sur l'île.

Les bases sont toujours vulnérables aux attaques, quelle qu'en soit la source : raids aériens, unités terrestres ou bombardements maritimes. Les défenses sont dissimulées et automatiques, bien que le CAP d'Henderson réduise les effets des raids aériens lorsqu'il est aéroporté. Les dégâts subis par la base varient, mais touchent généralement le ravitaillement, le carburant ou, pire encore, l'aérodrome proprement dit qui doit parfois fermer pendant quelques heures - ce qui est désastreux lorsqu'une unité CAF a décollé plus tôt.

## **ECLAIREURS**

Les éclaireurs assurent le même rôle sur terre que l'hydravion en mer. Votre éclaireur vous signale les unités terrestres ennemies qu'il découvre et vous rapporte ce qu'il voit par radio. Au début de chaque scénario, vous disposez de six éclaireurs avant chacun un grade différent - plus un éclaireur est gradé et plus il est efficace. Il a pour toute arme son ingéniosité. Une fois perdu, un éclaireur ne peut être récupéré, mais peut en revanche être remplacé par un autre. La

section consacrée à l'ICONE PRINCIPALE explique comment sélectionner un éclaireur. Il est représenté sur la carte par une caméra au-dessus du drapeau de son pays.

Si vous manquez d'informations au sujet d'une unité, positionnez le curseur de commande au-dessus. La fenêtre de rapport se charge alors de l'identifier

### **CARTES - TOUR D'INTRODUCTION**

La CARTE STRATEGIQUE supérieure vous donne une vue générale de la situation. Elle vous indique l'emplacement de vos forces ainsi que le secteur que vous contrôlez. Le contrôle de toutes les unités se fait dans la CARTE DE LA BATAILLE au-dessous.

Pour donner le contrôle des opérations à la carte de la bataille. manoeuvrez la manette de jeu pour mettre l'icône principale (comportant une carte miniature) en évidence et appuyez sur le bouton de tir. L'icône reprend ensuite son état normal et le curseur disparaît. Notez qu'un curseur apparaît alors sur la carte de la bataille. N'Y TOUCHEZ PAS pour l'instant. C'est ce curseur qui contrôle toutes vos unités et le positionnement de la fenêtre sur l'autre carte.

Si vous appuyez une seconde fois sur le bouton de tir, le curseur disparaît et la première icône se remet en évidence. Le contrôle du jeu appartient maintenant aux icônes. Si vous appuyez sur le bouton de tir lorsque le curseur de la carte de la bataille n'est PAS positionné sur une unité, les icônes principales reprennent le contrôle du programme. Appuyez une seconde fois sur le bouton de tir pour revenir à la carte de la bataille. Poussez la manette vers la droite. Vous voyez que le curseur se déplace sur la carte de la bataille jusqu'à ce qu'il parvienne au bout de cette dernière. Conservez la manette orientée vers la droite. La fenêtre doit maintenant se mettre à défiler. Remarquez que le rectangle blanc sur la carte stratégique suit toujours la carte de la bataille...

En continuant à pousser la manette de jeu vers la droite, appuvez sur le bouton de tir - la fenêtre se met à défiler rapidement jusqu'à ce qu'elle atteigne le bord droit de la carte. N'oubliez pas de relâcher le bouton de tir avant la manette de jeu, sous peine de rendre le contrôle du jeu aux icônes. (Si ceci vous arrive, appuyez une nouvelle fois sur le bouton de tir).

Pour déplacer le curseur, il suffit de manoeuvrer la manette de jeu dans la direction choisie. Pour accélérer le défilement, déplacez

d'abord la manette puis maintenez le bouton de tir enfoncé. N'oubliez pas que si vous frappez le bouton avant de déplacer la manette, vous repassez aux icônes principales.

A droite de la carte de la bataille, vous pouvez voir une colonne d'ancres blanches. Positionnez le curseur sur l'une d'entre elles. Le message 'SUPPLY PORT' s'affiche sur la première ligne de la case de rapport. Lorsque le curseur est placé sur une unité ou sur une fonction de la carte, cette ligne de la case de rapport en donne le nom.

Les ancres représentent des ports de ravitaillement américains et NON PAS des unités. Ils ne peuvent être déplacés ou modifiés, et font tout simplement partie de la carte. Nous y reviendrons par la suite.

Faites défiler rapidement la carte pour atteindre le bord gauche. Vous voyez maintenant les ports de ravitaillement japonais. En général, les eaux contrôlées par les japonais sont situées dans la moitié gauche de la carte, alors que les bâtiments américains contrôlent la partie droite. L'île de Guadalcanal se trouve au bas et au centre de la carte stratégique. Déplacez le curseur pour positionner le rectangle blanc quelque part dans l'île. Vous devez maintenant voir quelques unités. En règle générale, les unités américaines sont blanches et les unités iaponaises sont rouges.

Faites défiler la carte lentement cette fois jusqu'à ce que vous obteniez une ancre blanche sur fond bleu sur la côte de l'île. Positionnez le curseur sur cette ancre. La case de rapport vous signale qu'il s'agit de 'Lunga Point'.

Cette ancre solitaire représente le port libre de tout danger, dans lequel les navires de transport peuvent débarquer les troupes américaines et le ravitaillement sur l'île en toute sécurité. Juste au-dessous de Lunga Point, dans les terres, se trouve la base américaine d'Henderson. Tous les ravitaillements américains débarqués sur l'île y sont stockés. Positionnez le curseur sur la base et appuyez sur le bouton de tir. La case de rapport affiche alors une liste d'ICONES DE COMMANDE, chacune d'entre elles vous permettant d'exécuter une mesure différente sur cette unité. Chaque unité possède ses propres icônes de commandes accessibles en positionnant le curseur sur l'unité avant d'appuyer sur le bouton de tir. Le mot EXIT apparaît sur la seconde ligne de la case de rapport - il s'agit du nom de l'icône de commande mise en valeur. Lorsque vous déplacez la manette de jeu vers la droite, les icônes se mettent tour à tour en valeur et leur nom s'affiche au-dessus. Nous verrons les fonctions des différentes icônes de commande dans la section qui leur

est consacrée. Poussez la manette de jeu vers la gauche pour mettre l'icône EXIT en évidence, et appuyez sur le bouton de tir. Toutes les icônes disparaissent et vous reprenez le contrôle du curseur.

Les japonais possèdent deux ports sûrs : Tassafaronga et Taivu Point. signalés par des ancres rouges sur fond bleu. Ils desservent les points de ravitaillement voisins appelés, respectivement, Guadalcanal Quest of Fet

L'île de Guadalcanal est relativement grande et occupe une grande partie de la carte. Bien que dans la bataille véritable, des combats aient eu lieu dans les îles voisines, nous nous contenterons de Guadalcanal dans ce jeu. Outre les zones bleues, qui représentent naturellement les mers, vous pouvez voir des zones vertes, qui sont des secteurs terrestres normaux, des zones d'un vert plus foncé, qui représentent la jungle dense, et des zones marrons délimitant les chaînes de montagnes. Les armées ne peuvent pénétrer dans les zones montagneuses ou maritimes. Leur mobilité dépend aussi du terrain sur lequel elles se trouvent. Si vous essayez de diriger une unité vers un point qui lui est interdit, elle s'arrête.

Plusieurs unités américaines sont illustrées sur la carte. Positionnez le curseur sur l'une d'entre elles et faites défiler rapidement la carte toute entière jusqu'à ce que vous arriviez à bien contrôler la carte de la bataille. Une fois habitué à utiliser les commandes et toutes les unités. expérimentez le scénario 1. Il sert, en quelque sorte, d'introduction facile au jeu. Vous pourrez ainsi accéder progressivement aux scénarios de campagne complets. Pour tirer meilleur parti de chaque scénario, il vous faudra probablement lire le reste de ce manuel.

## CODES DES NAVIRES DE GUERRE

CV Porte-avion **BB Cuirassé** CA Croiseur lourd CI Croiseur léger DD Contre-torpilleur AP Transporteur

## **ORDRE DE BATAILLE**

ETATS-UNIS - FORCE DU PACIFIQUE SUD Vice-amiral Ghormley (jusqu'au 18 octobre 1942) Vice-amiral William F. Halsey (à partir du 18 octobre 1942) Force d'intervention T.F. 16 Porte-avion Enterprise Force d'intervention T.F. 17 Porte-avion Hornet Force d'intervention T.F. 64 Cuirassé Washington Force d'intervention T.F. 67 Transport et Escorte

#### **MARINE DE GUERRE**

PORTE-AVION ENTERPRISE CROISEUR LOURD PORTLAND PORTE-AVION HORNET CROISEUR LOURD NORTHAMPTON **CUIRASSE WASHINGTON CROISEUR LEGER HELENA CUIRASSE SOUTH DAKOTA CROISEUR LEGER JUNEAU** CROISEUR LOURD SAN FRANCISCO CROISEUR LEGER ATLANTA CROISEUR LOURD PENSACOLA CROISEUR LEGER SAN DIEGO 25 contre-torpilleurs 7 transporteurs

TROUPES DISPONIBLES POUR LE TRANSPORT : 1ère Compagnie de Fusiliers Marins 2ème Compagnie de Fusiliers Marins 4ème Compagnie de Fusiliers Marins 7ème Compagnie de Fusiliers Marins 164ème Division d'Infanterie Américaine

#### **TROUPES BASEES DANS L'ILE :**

11ème et 5ème Compagnies de Fusiliers Marins (moins les détachements) 1 er Bataillon de Chars (moins les détachements) 1er Bataillon d'Ingénieurs

1er Bataillon de Pionniers 1er Bataillon de Tracteurs Amphibies 1er Bataillon Médical 1ère Compagnie de Police Militaire 2ème Peloton, 1ère Compagnie d'Eclaireurs AVIONS: Terrain d'Henderson Tous les avions de la Force d'Intervention 63, Contre-amiral Aubrey W. Fitch. Patrouille aérienne de combat C.A.F 1, 2 et 3 (par bac de transport) Porte-avion Enterprise Patrouille aérienne de combat Unités 1E, 2E et 3E Porte-avion Hornet Patrouille aérienne de combat Unités 1H et 2H **BASES** Terrain d'Henderson, Guadalcanal. Nouméa, Espiritu Santo (hors de la carte). JAPON - FLOTTE COMBINEE Amiral Yamamoto Groupe d'attaque Groupe porteur Groupe de support Groupe de transport

**MARINE DE GUERRE:** 

PORTE-AVION JUNYO CROISEUR LOURD CHOKAL PORTE-AVION HIYO CROISEUR LOURD KINUGASA PORTE- AVION SHOKAKU CROISEUR LOURD SUZUYA PORTE-AVION ZUIKAKU CROISEUR LOURD MAYA CUIRASSE HIEI CROISEUR LOURD TAKAO CUIRASSE KIRISHIMA CROISEUR LEGER NAGARA CUIRASSE HARUNA CROISEUR LEGER SENDAI CUIRASSE KONGO CROISEUR LEGER TENRYU CROISEUR LOURD ATAGO CROISEUR LEGER ISUZU

CROISEUR LOURD TONE 37 contre-torpilleurs 11 transporteurs TROUPES DISPONIBLES POUR LE TRANSPORT · 1<sub>ère</sub> Division 2ème Division 38ème Division Division de Sendai

#### AVIONS:

Porte-avion Junyo Patrouille aérienne de combat Unités 1J, 2J et 3J Porte-avion Shokaku Patrouille aérienne de combat Unités 1S et 2S **BASES** Guadalcanal Ouest à Tassafaronga. Guadalcanal Est à Taivu Point Haut Commandement à Rabaul (hors de la carte).

#### GRADES

#### MARINE

Armée américaine AMIRAL **VICE-AMIRAL** CONTRE-AMIRAL CHEF DE DIVISION KAIGUN TAISA CAPITAINE COMMANDANT MARIN

Armée japonaise **KAIGUN TAISHO** KAIGUN CHUJO **KAIGUN SHOSHO** 

**KAIGUN CHUSA KAIGUN SHOSA** NITO HEL

#### **FCI AIRFURS**

Eclaireurs américains CAPITAINE LIEUTENANT **SERGENT** CAPORAL SIMPLE SOLDAT

Eclaireurs Japonais  $TAI-I$ CHU-1 **GUN-SO** GO-CHO **ITTO HEL** 

## CONTROLE DES UNITES

Vous contrôlez intégralement toutes les unités. Si vous ne leur donnez pas d'ordres, elles ne bougent naturellement pas. Les ordres sont exécutés à la lettre, jusqu'à ce que l'unité ne soit plus en mesure de poursuivre, ou jusqu'à que vous lui changiez d'ordres. Les unités ne réagissent jamais automatiquement, même lorsqu'elles sont attaquées! Elles vous informent par radio des événements demandant une réaction. A vous d'agir ensuite.

Vous pouvez examiner l'état des unités actives ou leur donner des ordres afin d'en contrôler les activités. Le contrôle des unités se fait au moyen des ICONES DE COMMANDE : la plupart d'entre elles se passent d'explication, mais elles sont quand même décrites en détail dans la section suivante : ICONES DE COMMANDE

Pour obtenir la liste des jcônes de commandes d'une unité dans la case de rapport, il vous suffit de placer le curseur de commande sur l'unité en question et d'appuver sur le bouton de tir. Chaque type d'unité possède des icônes de commande différentes.

Pour activer une icône de commande, mettez-la en évidence en manoeuvrant la manette de jeu et appuyez sur le bouton de tir. La case de rapport affiche alors les informations appropriées. Dans la plupart des cas, vous pouvez repasser aux icônes en appuyant une seconde fois sur le bouton de tir. Certaines icônes de commande débouchent sur une seconde liste d'icônes. Dans ce cas, l'icône 'EXIT' vous permet de repasser à la 'sélection des icônes'.

Il convient de noter à ce stade que toutes les icônes affectant le comportement d'une unité agissent en deux phases. Lorsqu'elles sont sélectionnées, elles indiquent leur état du moment. Pour le modifier, vous devez effectuer une seconde sélection de 'confirmation'. Cette technique permet au joueur d'examiner la condition d'une unité avant de la modifier. L'icône MOVE, décrite à la section suivante, en est probablement le meilleur exemple et peut sembler bizarre à priori.

Une fois familiarisé avec les icônes, vous n'éprouverez aucune difficulté à contrôler les unités. Il n'y a pas besoin de taper des

combinaisons de commandes complexes au clavier. Les icônes vous fournissent toutes les informations nécessaires. Comme nous l'avons vu plus haut, il est même possible de jouer une partie sans lire le reste du manuel. Certaines icônes sont cependant légèrement différentes. Pour en comprendre les particularités, il est nécessaire d'en lire la description. L'icône Auto-HOME, par exemple, n'est pas aussi simple qu'elle en a l'air, et a contribué à la défaite de bien des unités aériennes pendant la mise au point du jeu.

N'ayez surtout pas peur d'utiliser ou d'expérimenter une icône particulière. En cas d'erreur, vous pourrez rectifier facilement la situation ou réexécuter la commande. Si vous ne savez pas trop ce que vous faites, appuyez sur le bouton de tir ou sélectionnez l'icône EXIT. Ces mesures annulent généralement l'action en cours.

De temps en temps, certaines icônes sont supprimées de la liste d'une unité et réapparaissent par la suite. Cette procédure est tout à fait normale. L'option AIR, par exemple, disparaît chaque soir à 18h00 pour refaire son apparition à 4h00 le lendemain matin. L'option MOVE est supprimée lorsqu'une unité terrestre est 'enterrée, etc. Nous verrons par la suite dans quelles circonstances certaines icônes de commande sont supprimées.

### **ICONES DE COMMANDE**

Chaque unité possède sa propre liste d'icônes de commande qui s'affiche dans la case de rapport. Ces icônes servent à contrôler l'unité associée. Toutes les icônes de commande susceptibles d'apparaître au cours du jeu sont décrites ci-dessous.

#### **EXIT (SORTIE)**

Icône la plus courante. Elle vous permet de quitter la mesure sélectionnée ou de revenir au curseur de commande de la carte de la bataille. Toutes les unités possèdent cette icône, même les unités ennemies.

**MOVE (DEPLACEMENT** 

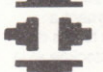

Icône en deux phases vous permettant d'examiner la trajectoire d'une

unité et de la modifier ensuite au moven du curseur. Lorsque vous sélectionnez l'option EXIT du sous-menu, le contrôle du jeu est rendu directement à la carte et non pas à l'unité, ceci afin d'accélérer les commandes et d'éviter toute confusion.

#### **FORMATION**

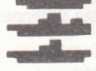

Réservée uniquement aux unités navales. Cette icône est particulièrement utile pour afficher tous les navires affectés à une unité. La liste ainsi produite se divise en deux sections : la section principale contenant jusqu'à cinq bâtiments de guerre importants, leur type et leur nom. A noter également que le premier bâtiment de la liste est le navire-amiral de l'unité et qu'il ne peut être supprimé de cette dernière. L'état des bâtiments les plus importants est signalé par un code couleur de la manière suivante :

Vert - le bâtiment n'a subi aucun dommage et est entièrement opérationnel.

Jaune - certains dégâts ont été subis. Rouge - le bâtiment a pris feu ou est en train de couler.

Pour déterminer l'état d'un bâtiment, manoeuvrez la manette de jeu pour mettre son nom en évidence, et appuyez sur le bouton de tir. Les dégâts subis par le navire et la condition des incendies sont alors signalés. Pour en revenir à l'écran FORMATION, appuyez une nouvelle fois sur le bouton de tir. Pour terminer, quitter l'écran FORMATION en manoeuvrant la manette de jeu pour mettre le terme FORMATION en évidence. Vous pouvez également vous servir de cette icône pour les flottes ennemies. Elle en indique uniquement la composition, sans donner aucune information sur l'état des différents bâtiments.

A la suite de la section principale, vous obtenez le nombre de contretorpilleurs protégeant l'unité navale, ainsi que le nombre de navires de transport qu'elle contient (si c'est le cas).

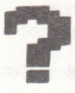

## **STATUS (ETAT)**

Cette icône est associée à trois types d'unités : les unités aériennes, les unités terrestres et le terrain d'Henderson. Elle sert uniquement à obtenir des informations et n'a aucun effet sur l'unité. Dans le cas du terrain d'Henderson, elle précise la quantité de carburant stockée et la

condition de la piste. Lorsque la piste est fermée, elle donne une estimation du temps nécesssaire pour les réparations.

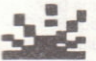

#### COMBAT

Option multiphase associée à toutes les unités de combat. Elle permet de diriger le tir sur une unité ennemie et de se retirer instantanément de la bataille. Lorsque vous sélectionnez cette icône, trois autres icônes de commande apparaissent, accompagnées de la puissance de l'unité et de la cible visée. Si vous sélectionnez EXIT à ce stade, vous repassez à la sélection des icônes principales. WITHDRAW vous permet d'annuler immédiatement la cible et ATTACK fait passer le curseur en mode de 'sélection de cible'.

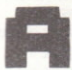

#### **ATTACK (ATTAQUE)**

Lorsque cette icône est sélectionnée, le curseur blanc vire au rouge pour signaler que le mode de sélection de cible est activé. Positionnez le curseur sur une unité ennemie et appuyez sur le bouton de tir. Si la cible est valide, elle est bloquée et la bataille commence. Dans le cas contraire, le message NOTHING apparaît sur la ligne de cible. Une fois que vous avez appuyé sur le bouton de tir, le curseur redevient blanc et la manette de jeu contrôle à nouveau la sélection d'icône. Notez que le curseur ne peut s'éloigner au'à une certaine distance de l'unité pour ne pas sortir de sa portée de tir. Les ordres de mouvement de l'unité sont annulés et doivent être reformulés pour poursuivre le mouvement. L'unité continue à attaquer la cible jusqu'à ce que vous lui donniez d'autres ordres, ou jusqu'à ce la cible s'éloigne trop.

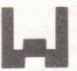

#### WITHDRAW (RETRAITE)

Annule instantanément la cible attaquée par l'unité. Cette icône est particulièrement utile pour rediriger une attaque aérienne ou conserver des munitions contre l'ennemi en retraite.

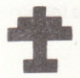

#### **AIR**

Cette icône contrle le décollage des avions. Lorsqu'elle est sélectionnée, une liste de toutes les unités et de leur aptitude à décoller apparaît. Seules les unités ON DECK sont prê tes à la faire : toutes les autres unités se ravitaillent et se rendront sur le pont dès qu'il y aura de la place. Il ne peut y avoir qu'une seule unité à la fois 'sur le pont'.

Pour lancer une unité aérienne, sélectionnez l'icône LAUNCH et appuyez sur le bouton de tir. L'unité se trouvant sur le pont (ou sur la piste) commence à décoller. Pendant ce temps, le message LAUNCHING clignote sur l'écran. Il ne disparaît que lorsque l'unité est entièrement aéroportée. A ce stade, les unités (à l'exception des CAP) sont signalées par un repère sur les deux cartes. Pour quitter l'option AIR (bien que le décollage se poursuive dans le jeu en temps réel), il suffit d'appuyer sur le bouton de tir. Lorsque la fonction aérienne est désactivée, vous ne pouvez accéder à aucune des installations de décollage.

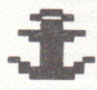

#### ANCHOR (ANCRE)

Il s'agit d'une icône spéciale que vous ne rencontrerez que dans les groupes navals contenant des navires de transport. Lorsque vous sélectionnez cette icône, elle vous indique l'état de l'ancre de l'unité qui peut être dans l'unité, remontée ou mouillée. Pour lui changer de condition, sélectionnez l'icône ANCHOR une nouvelle fois et appuvez sur le bouton de tir. A noter que cette procédure ne peut être exécutée que lorsque l'unité se trouve dans un port allié et qu'elle n'a aucun effet en mer. L'ancre est jetée instantanément. Il faut toutefois un peu plus de temps pour la remonter. L'unité ne peut bouger qu'une fois l'ancre entièrement remontée

Pour tout renseignement complémentaire sur l'utilisation de l'ancre. consultez la section RAVITAILLEMENT.

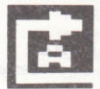

#### **HOME (BASE)**

Toutes les unités aériennes dépendent d'une base particulière. Il peut s'agir d'un porte-avion ou du terrain d'Henderson. La fonction Auto-HOME permet de renvoyer directement une unité à sa base. A noter cependant que l'unité se rend à la position qu'occupe sa base au moment où vous appuyez sur le bouton de tir. Si elle a pour base un porte-avion et que celui-ci s'est déplacé avant que l'unité ne l'atteigne. il est nécessaire de la rediriger.

Cette icône peut également être utilisée pour les groupes transporteurs. Dans ce cas, elle renvoie une flotte dans son port d'origine sur le bord de la carte. Le voyage vers l'île doit être contrôlé manuellement

## **TACTIC (TACTIQUE)**

Réservés aux unités de fusiliers marins américains. Lorsqu'elle est sélectionnée, vous pouvez passer de DIG-IN à MOVE-OUT et vice versa. Dans le premier cas. l'unité est 'enterrée', sa puissance double mais elle perd toute sa mobilité. Pour la retrouver, il est nécessaire de 'sortir' du trou avec l'option MOVE-OUT. Cette tactique permet aux unités américaines de mieux résister aux attaques Banzai. Il s'agit donc d'une mesure purement défensive.

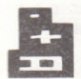

#### **SUPPLY (RAVITAILLEMENT)**

Il n'est malheureusement pas possible de décrire brièvement cette option. Elle est associée à différentes unités et assure une tâche différente dans différentes situations - elles sont toutes expliquées dans les sections RAVITAILLEMENT et DISTRIBUTION DU RAVITAILLEMENT.

#### **TRANSFER (TRANSFERT)**

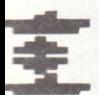

Cette option est réservée uniquement aux joueurs expérimentés. Il s'agit d'une fonction tactiquêtres sophistiquée régie par des règles extrêmement strictes.

Pour utiliser cette option, yous devez d'abord regrouper deux unités navales. Seule une des deux unités possède alors l'icône de transfert dans sa liste. Lorsque vous la sélectionnez, la composition des deux flottes s'affiche avec les codes couleurs habituels. Il est ensuite possible de transférer des bâtiments d'une unité à l'autre en manoeuvrant la manette de jeu pour mettre en évidence le bâtiment choisi avant d'appuver sur le bouton de tir. Le navire est transféré automatiquement dans l'autre flotte, à condition qu'il y ait de la place!

Cette fonction est soumise à des règles très strictes et doit être utilisée avec précaution. Si l'unité ne contient pas assez de bateaux, elle est vulnérable aux attaques et forme une cible de choix pour les sousmarins. Règles : les navires de transport ne peuvent être transférés et n'apparaissent donc pas dans la liste, bien qu'ils existent quand même dans l'unité. Les porte- avions ne peuvent pas non plus être transférés. Rien ne se passe lorsque vous appuyez sur le bouton de tir après en avoir sélectionné un. Pour terminer, le navire-amiral de la flotte (voir FORMATION) ne peut pas être transféré non plus. Pour quitter cette

option, poussez la manette de jeu pour mettre EXIT en évidence et appuyez sur le bouton de tir. Notez gu'une opération de transfert annule les ordres de mouvement des deux unités

## DEPLACEMENT D'UNE UNITE

Commencez par sélectionner l'icône MOVE de l'unité et appuyez sur le bouton de tir. Vous obtenez alors une nouvelle liste contenant deux icônes de plus (EXIT et MOVE) dans la case de rapport. EXIT est mise en évidence. A ce stade, la trajectoire actuelle de l'unité est tracée sur la carte stratégique (supérieure). Si vous appuyez sur le bouton de tir alors que l'option EXIT est mise en évidence. la trajectoire est conservée. Pour la modifier, vous devez sélectionner une nouvelle fois l'icône MOVE et attendre que le curseur de commande blanc vire au rouge. Le message AWAITING ORDERS apparaît dans la case de rapport. Les ordres donnés précédemment sont annulés. Notez également que le rectangle blanc disparaît sur la carte stratégique. Manoeuvrez la manette de jeu dans la direction que vous souhaitez donner à l'unité, et regardez ce qui se passe sur la carte stratégique. La trajectoire suivie se trace sur la carte lorsque vous déplacez le curseur.

Vous pouvez orienter la manette de jeu dans la direction de votre choix, mais vous n'avez le droit de changer une trajectoire que sept fois seulement (ce qui donne huit directions au total). La distance dans une direction particulière n'est limitée que par la taille de la carte. Une fois la trajectoire correcte, appuyez sur le bouton de tir. Les icônes de commande réapparaissent dans la case de rapport, mais la trajectoire reste affichée sur la carte stratégique.

Pour affecter cette nouvelle trajectoire à l'unité, vous devez sélectionner l'option EXIT et appuyer sur le bouton de tir. Si vous n'ê tes pas satisfait du résultat, sélectionnez une nouvelle fois l'icône MOVE, appuyez sur le bouton de tir et retracez-la.

Une fois que vous avez affecté une trajectoire à l'unité, cette dernière la suit très exactement jusqu'à ce que vous la modifiez ou que l'unité pénètre dans un carré qui lui est interdit (un carré de terre par exemple).

Les ordres de mouvement peuvent être examinés à tout instant sans

être modifiés en sélectionnant l'option MOVE de la liste principale de l'unité, puis l'option EXIT, sans sélectionner une seconde fois l'option **MOVE** 

Pour immobiliser une unité, conservez le curseur sur cette dernière lorsque le message AWAITING ORDERS apparaît, et appuyez sur le houton de tir

Remarquez que les unités se déplacent à une vitesse différente et qu'elles ont parfois besoin d'un certain temps pour arriver à la fin de leur trajectoire. Les unités navales ne peuvent se déplacer qu'en mer ou dans les ports alliés. Les unités terrestres ne peuvent pénétrer dans les régions montagneuses ou sur la côte. L'hydravion est soumis aux mêmes restrictions que les unités navales, tandis que les unités aériennes peuvent, elles, survoler N'IMPORTE QUEL terrain. Les bases ne peuvent naturellement pas être déplacées.

Si vous commettez une erreur et que vous dirigez une unité vers un point interdit, vous pouvez soit donner de nouveaux ordres, soit laisser l'unité là oùelle est si la trajectoire suivie est particulièrement longue. L'unité ne subit aucun dommage, mais elle s'arrê te dès qu'elle parvient en un point interdit.

# DECOLLAGE ET ATTERRISSAGE DES UNITES AERIENNES

Les unités aériennes ne peuvent être lancées que pendant la journée. Elles peuvent cependant atterrir à tout moment. Le terrain d'Henderson et les porte-avions disposent tous d'une unité CAP -Patrouille aérienne de combat. Cette dernière doit être aéroportée pour permettre aux autres unités d'atterrir ou de décoller.

Le décollage des unités CAP et aériennes est tout à fait simple. Commencez par sélectionner l'icône AIR pour afficher toutes les informations pertinentes sur la piste choisie. Lorsqu'aucune unité ne décolle, deux icônes secondaires apparaissent (EXIT et LAUNCH). Lorsque l'unité CAP est aéroportée, un message s'affiche au coin supérieur droit pour vous le signaler. Vous obtenez aussi la liste des unités disponibles qui sont soit 'sur le pont', soit en cours de ravitaillement. Chaque installation aérienne peut s'occuper de trois unités aériennes et d'une unité CAP à la fois.

Seules les unités 'sur le pont' sont prê tes à décoller. Sélectionnez l'icône LAUNCH et appuyez sur le bouton de tir. Les deux icônes secondaires sont alors remplacées par le message 'LAUNCHING' clignotant pour indiquer que le décollage a commencé, car cette procédure demande naturellement un certain temps. Un délai supplémentaire est introduit après le décollage pour donner le temps à l'équipage de placer l'unité suivante sur le pont Une fois l'unité aéroportée, elle se contrôle de la même façon que toute autre unité.

Pour atterrir, il vous suffit de tracer sa trajectoire de facon à ce qu'elle survole le porte-avion ou la base dont elle dépend. L'atterrissage se fait automatiquement (voir icône 'HOME' dans la section ICONES DE COMMANDE). Notez que les unités dépendant d'un porte-avion particulier peuvent très bien atterrir sur un porte-avion différent. En revanche. les unités basées au terrain d'HENDERSON doivent forcément y atterrir. Elles ne sont PAS autorisées à utiliser les porteavione

Lorsque vous tracez la trajectoire d'une unité aérienne, faites bien attention de ne pas la faire atterrir par accident, et vérifiez qu'elle possède suffisamment de carburant pour rentrer à la base. Lorsqu'un avion atterrit sur le pont d'un porte-avion prêt à lancer une autre unité, l'ordre de décollage est annulé et l'unité repasse sur le pont de ravitaillement

Il est possible d'avoir toutes les unités aériennes en service en même temps - mais cette technique est réservée aux commandants réellement expérimentés. Il est préférable de se limiter à une ou deux unités, à moins d'être certain de savoir contrôler parfaitement les unités aériennes. Lorsque plusieurs unités sont aéroportées, vous pouvez vous servir l'icône principale STATUS pour connaître instantanément la condition de toutes vos unités aériennes

N'oubliez pas que certaines unités ennemies disposent aussi de leur propre unité CAP et que, dans ce cas, il faut plusieurs attaques pour obtenir le même résultat.

## **DEGATS ET REPARATIONS**

Les unités subissent toutes des dégâts à chaque fois qu'elles interviennent dans un conflit. Les unités terrestres perdent des armes. ce qui affecte leur capacité générale au combat. Les armes perdues au cours d'une bataille ne peuvent être remplacées que par les transporteurs.

Les bases sur l'île sont parfois très affectées par les raids aériens et les bombardements navals qui détruisent les stocks. La piste d'Henderson doit parfois être fermée lorsqu'elle a subi des dégâts importants, mais les ingénieurs résidents se chargent de la réparer - les délais nécessaires à cette fin dépendent de la gravité de la situation. Il arrive aussi que les avions stationnés à la base soient endommagés et même détruits pendant une attaque. Si l'aérodrome est gravement endommagé et doit être fermé, aucun avion ne peut y atterrir ou en décoller jusqu'à sa réouverture.

Les unités aériennes disposent d'un nombre d'avions limités dont certains seront inévitablement détruits au cours des raids, quelle que soit la cible visée. Les avions perdus ne sont pas remplacés, ce qui réduit l'effet des raids aériens suivants

Les dommages subis par les groupes navals varient selon la puissance de l'adversaire et la durée de la bataille. Les raids aériens sont généralement dirigés vers les plus gros navires de la flotte sur lesquels ils se concentrent. Chaque navire de guerre possède une équipe de secours qui s'efforce d'éteindre les incendies lorsque le bâtiment est touché directement. S'ils y parviennent, et que les dégâts subis ne sont pas trop graves, le navire reste (généralement) opérationnel. En revanche, lorsque le navire est gravement touché et que l'équipe de secours ne parvient pas à faire les réparations nécessaires en mer, il coule.

Les dommages subis par les navires de guerre réduisent la puissance de tir de l'unité. Une fois les incendies éteints, un rapport d'endommagement vous indique à quel point le navire est encore utilisable. Si des réparations sont nécessaires, le navire demeure opérationnel mais ses capacités sont limitées. Il est alors nécessaire de le remorquer pour le faire réparer le plus vite possible. Si le navire est irréparable, il est abandonné et coulé par les contre-torpilleurs d'escorte.

Les porte-avions forment une cible idéale pour les raids aériens. Ils possèdent tous leur propre système de défense et une patrouille aérienne de combat défendant le secteur aérien tout autour, empê chant ainsi les raids ennemis de l'endommager gravement. L'unité CAP doit donc être aéroportée aussi souvent que possible - aucune unité aérienne n'est autorisée à décoller tant que l'unité CAP est sur le pont. Malgré cela, le porte-avion subira des dommages inévitables. Si le pont proprement dit est endommagé, toutes les activités aériennes cessent jusqu'à sa réparation.

Pour réparer un navire, il est nécessaire de retirer l'unité du combat et de lui faire prendre le chemin d'un port de ravitaillement en dehors de la carte. Les navires endommagés sont réparés automatiquement lorsqu'ils se arrivent au port, mais cette procédure prend parfois beaucoup de temps. Il n'est pas nécessaire de mouiller l'unité.

#### **RAVITAILLEMENT**

Votre principal objectif est de vous emparer du contrôle de Guadalcanal. Vous y parviendrez en débarquant suffisamment d'hommes et de ravitaillement sur l'île pour résister aux assauts japonais si vous jouez le commandant américain, ou en forçant les américains à battre en retraite si vous jouez dans le camp japonais.

A cet effet, vous disposez d'un nombre fixe de navires de transport qui. une fois perdus, ne peuvent être remplacés. Ils sont tous affectés à une force d'intervention : T.F. 67 pour les américains et Groupe de Transport pour les Japonais. Ces navires peuvent transporter deux 'points' de marchandises comprenant des produits de tous types.

Au cours d'une opération de ravitaillement, les marchandises sont chargées sur les transporteurs, amenées sur l'île, déchargées et transférées à la base. Les transporteurs vont ensuite rechercher du ravitaillement. Par conséquent, une unité de transport peut avoir trois états différents : chargement, transit et déchargement. L'état d'une unité dépend de son emplacement et de l'état de l'ancre.

## **EN TRANSIT**

Pour charger ou décharger des marchandises, il est nécessaire de ieter l'ancre dans un port allié. Pendant que l'ancre remonte, l'unité est considérée en transit. Durant cette phase, vous pouvez obtenir la liste des marchandises transportées en sélectionnant l'icône de commande SUPPLY. La capacité maximale d'un groupe est indiquée au-dessus de la liste par des points de marchandises. Ils correspondent à deux fois le nombre de navires de transport dans l'unité. Lorsqu'un navire est coulé, il emporte avec lui ses marchandises réduisant ainsi le ravitaillement et la capacité du groupe. Il est impossible de prédire quel chargement va être perdu.

## CHARGEMENT DU RAVITAILLEMENT

Vous devez tout d'abord diriger votre groupe de transporteurs vers un port allié à la limite de la carte et mouiller l'ancre. Notez que deux icônes de commande sont supprimées de la liste - il s'agit des options MOVE et HOME qui ne peuvent être utilisées lorsqu'une unité a mouillé l'ancre ou lorsqu'elle remonte cette dernière. L'unité se trouve maintenant en état de 'chargement'.

Sélectionnez l'icône SUPPLY et appuyez sur le bouton de tir. L'écran est le même qu'en transit avec, toutefois, une différence importante. Vous pouvez vous servir de la manette de jeu pour sélectionner différents types de marchandises. Appuyez sur le bouton de tir pour affecter un point de marchandises d'un type particulier aux transporteurs. Choisissez-les avec soin car une fois sélectionnés, elles ne peuvent être modifiées. Vous n'avez bien sûr pas droit de dépasser la capacité du groupe.

Les troupes prennent automatiquement six points. Vous ne pouvez emmener que des unités complètes sur l'île, pas seulement quelques hommes. Si vous décidez d'embarquer une unité terrestre, la radio vous signale immédiatement l'unité embarquée. Les troupes ne peuvent être embarquées dans les navires de transport que si vous disposez de six points. Le nombre d'unités pouvant être transportées sur l'île est limité : cinq unités de fusiliers marins américains et quatre unités d'infanterie japonaise. Une fois que toutes ces troupes ont été transportées, rien ne se passe lorsque vous essayez de sélectionner un transport de troupe.

Une fois que les troupes et les marchandises ont été embarquées. sélectionnez l'option SUPPLY et appuyez sur le bouton de tir. Il ne vous reste plus ensuite qu'à remonter l'ancre,

## DECHARGEMENT DES MARCHANDISES

Pour livrer les marchandises, dirigez le groupe transporteur vers un port allié dans l'île et jetez l'ancre. Le déchargement est automatique et se poursuit jusqu'à ce que vous remontiez l'ancre ou que le ravitaillement ait été entièrement livré. Le ravitaillement est transféré à la base à proximité du port. Les troupes débarquent en premier - l'unité ne s'affiche sur la carte prê te à recevoir des ordres qu'une fois que toutes les troupes ont été débarquées.

Les troupes doivent quitter la base le plus vite possible car vous ne pouvez y accéder lorsqu'elles s'y trouvent. Le carburant d'avion joue aussi un rôle spécial. Le terrain d'Henderson n'en a besoin que pour conserver ses avions opérationnels. Chaque décollage d'une unité CAF consomme un point de carburant.

Pendant le déchargement, l'icône SUPPLY indique la quantité de marchandises restant à livrer. Une fois le déchargement terminé, remontez l'ancre et sélectionnez l'icône HOME. Les transporteurs retournent directement aux ports de chargement.

# DISTRIBUTION DU FAVITAILLEMENT

Une fois que le groupe de transport a livré le ravitaillement à la base, vous pouvez le distribuer aux unités terrestres. Le carburant d'avion est traité séparément. Il est stocké et utilisé automatiquement par les avions décollant du terrain d'Henderson.

Pour distribuer du ravitaillement aux troupes, sélectionnez l'icône SUPPLY dans la liste des options de la base. La case de rapport affiche les quatre types de ravitaillement accompagnés de deux colonnes de chiffres et d'un nom de cible au-dessous. Les colonnes de chiffres blancs correspondent aux marchandises stockées à la base et prê tes à être distribuées

Notez que le curseur blanc se colore en rouge - à la manette de jeu,

positionnez le curseur sur une des unités terrestres. Son nom s'affiche sur la ligne de ravitaillement. Les chiffres de la colonne de droite indiquent à présent le ravitaillement EN TRANSIT vers cette unité. Ils n'indiquent toutefois pas la force ou les besoins de l'unité.

Appuyez sur le bouton de tir pour transmettre un point de chaque type de marchandises à une unité. Si certaines fournitures ne sont pas disponibles, l'unité recoit un point de plus d'un autre type de marchandises, jusqu'à ce que les stocks s'épuisent. Pour terminer la distribution, éloignez le curseur de l'unité terrestre et appuyez sur le bouton de tir

Le ravitaillement acheminé vers les unités met un certain temps pour les atteindre. La distance de ravitaillement est également limitée. Le curseur ne peut dépasser cette distance à partir de la base. Il existe aussi une limite à la quantité de ravitaillement pouvant être fournie à une unité. Certaines marchandises restent donc sur les camions jusqu'à ce que l'unité en question en ait besoin. Une fois distribué, le ravitaillement ne peut être renvoyé à la base.

Pour connaître le nombre de points de ravitaillement en transit vers une unité terrestre quelconque, sélectionnez l'icône SUPPLY, ELLE NE VOUS INDIQUE PAS LE NIVEAU DE RAVITAILLEMENT.

Chaque type de ravitaillement agit différemment sur l'état d'une unité terrestre. Les armes et munitions (ARMS AND AMMUNITIONS) ont un effet direct sur la puissance de combat et sont en rapport. Si les armes s'épuisent, les munitions sont annulées, et vice versa. L'unité n'est alors plus en mesure de combattre (les munitions sans armes sont inutiles et les armes sans munitions n'ont aucun effet). Il existe différentes armes, dont des chars légers et de l'artillerie. Les munitions se composent d'obus, de carburant et autres fournitures essentielles à l'entretien des armes

LE RAVITAILLEMENT GENERAL (GENERAL SUPPLIES) agit directement sur le moral des troupes et sur l'efficacité de l'unité au combat. Bien que le moral remonte lentement lorsque les troupes ne sont pas engagées dans une bataille, le ravitaillement général a, lui, un effet instantané. Ce type de ravitaillement consiste principalement de vivres et de vê tements, ainsi que de courrier occasionnel et de

nouvelles de la querre.

Pendant le conflit de Guadalcanal, les troupes basées sur l'île n'étaient pas aptes à se battre et certaines ont été décimées par la malaria. A un certain moment, cette maladie a fait bien plus de morts que les combats. Chacune de vos unités a un niveau de malaria qui augmente au fil du temps passé sur l'île. Seules les FOURNITURES MEDICALES (MEDICAL SUPPLIES) pourront en supprimer les effets. Si une unité gravement atteinte ne recoit pas de telles fournitures, sa force décroît extrê mement rapidement malgré ses armes ou les munitions dont elle dispose.

Un commandant digne de ce nom doit étudier les besoins des troupes avant de charger les navires de transport.

## **LA RADIO**

Au sommet de l'écran se trouve une grande fenêtre noire. Toutes les messages radios qui vous sont transmis y sont décodés. Les unités vous font parvenir continuellement des messages pour vous informer de leur condition et des ennemis qu'elles ont repérés. Chaque message porte l'heure de sa réception. Les différents messages sont décodés en ordre chronologique. Ils sont enregistrés et décodés un par un, c'est pourquoi certains d'entre eux sont périmés. Il se peut que les unités ennemies repérées à un certain moment aient disparu avant que vous ne lisiez le message, ou qu'un raid aérien se soit terminé avant que vous n'en n'avez appris l'existence. C'est pourquoi vous devez utiliser la fonction CLOCK ADVANCE avec prudence.

Lorsque le service de renseignement arrive à déchiffrer le code de l'ennemi, il vous transmet ses messages précédés du mot 'INTERCEPTION'. De plus, les messages ennemis font appel à une différente tonalité de morse

Le code morse est tout à fait réel

## **EFFET DU TEMPS**

Au cours du jeu, vous rencontrerez trois types de conditions

atmosphériques différentes : bonnes, médiocres et orageuses. Chacune d'entre elles affecte différemment le comportement de vos unités

Par beau temps, l'hydravion bénéficie des meilleures conditions pour repérer les navires ennemis. Les autres unités sont aussi plus efficaces (tout comme les moustiques!).

Lorsqu'il fait mauvais, la visibilité de l'hydravion est réduite et les unités navales ralentissent. Les avions sont quand même en mesure de voler. mais sont moins efficaces que par beau temps.

Les conditions orageuses ralentissent aussi les unités navales et terrestres. Les unités aériennes, hydravion y compris, ne peuvent décoller bien que les unités aéroportées puissent atterrir de la manière habituelle. Lorsque le temps est à l'orage, aucun renfort aérien ne peut être envoyé au terrain d'Henderson, à moins que des unités aient décollé avant que le temps ne change.

Tout changement de temps est signalé par radio, c'est pourquoi vous devez faire attention aux messages... Les caprices du temps risquent de ruiner vos stratégies. Pour obtenir un rapport météorologique. consultez la section consacrée aux ICONES PRINCIPALES.

## SERVICE DE RENSEIGNEMENT

Ce service peut avoir un effet dramatique sur vos chances de victoire. Les meilleures stratégies n'ont aucune chance d'aboutir si l'ennemi arrive à déterminer ce que vous faites et à prendre des mesures pour vous contrer. Vous contrôlez les activités du service de renseignement. Vous pouvez vous concentrer sur l'espionnage ou le contreespionnage en fonction de la situation.

Le service d'espionnage essaie de percer le code de transmission de l'ennemi et vous tient au courant de ses progrès. Lorsqu'il y parvient, les transmissions de l'ennemi sont interceptées et vous sont communiquées par radio. Elles sont ensuite décodées sur l'écran. L'ennemi change souvent de code et donne même de fausses informations. Vous ne savez donc pas ce qui est vrai ou ce qui est faux. A vous de faire la part des choses.

Le service de contre-espionnage joue le rôle contraire. Il envoie des informations incorrectes à l'ennemi et développe de nouveaux codes de transmission. L'efficacité de ces deux services dépend des effectifs atfectés à chacun d'entre eux.

Pour savoir comment contrôler le service de renseignement, consultez la section consacrée aux ICONES PRINCIPALES.

## CONCËPTION DU JEU

Guadalcanal est basé sur un événement historique, mais les faits ont été modifiés pour équilibrer le jeu et le rendre plus facile à jouer. Un jeu de querre suivant fidèlement les faits historiques ne deviendrait ni plus ni moins qu'un livrê animé retraçant les événements et les résultals réels - le joueur devrait alors se contenter de regarder passivement. Nous nous sommes efforcés dans la mesure du possible de respecter les événements réels et demandons aux puristes de pardonner les différences. Pendant les travaux de recherche, nous nous sommes apercus que les comptes rendus de la bataille se contradisaient parfois. Dans une telle situation, nous avons adopté la version la plus oflicielle des laits.

La lutte pour le contrôle de l'île a duré d'août 1942 au mois de janvier de l'année suivante. Pendant ce temps, des batailles très rudes se sont déroulées sur l'île de Guadalcanal et à l'extérieur. La campagne s'est déroulée en plusieurs phases extrê mement différentes allant des batailles terrestres et navales très brèves à une querre d'usure. Certaines forces d'intervention ont été détachées dans ce secteur pendant une courte période uniquement, tandis que d'autres sont rentrées à Nouméa ou à Rabaul pour réparations. Pour couvrir entièrement les six mois qu'a duré la guerre, le jeu devrait retracer toute la guerre du Pacifique, c'est pourquoi nous n'avons retenu que les étapes importantes.

Les combats se sont déroulés dans un plus grand secteur que celui sur lequel est basé le jeu, c'est-à-dire la lutte pour le contrôle de Guadalcanal. S'il devait couvrir tout le pacifique, il faudrait certainement un plus gros ordinateur et plus d'une personne pour le

#### contrôler

De nombreux jeux de guerre vous permettent uniquement de contrôler un aspect particulier de la bataille. Dans Guadalcanal, le joueur est responsable de nombreux aspects. Le résultat d'un combat est relativement simple à produire, mis le joueur contrôle totalement les statistiques associées. Le dénouement du jeu proprement dit dépend entièrement du joueur.

Nous avons essayé de recréer les problèmes auxquels les commandants ont dû faire face pendant la campagne. Les décisions qu'ils ont prises à partir des informations disponibles étaient parfois risquées mais jamais précipitées.

Les codes de transmission étaient extrê mement complexes et il fallait plusieurs mois pour les déchiffrer (ce qui n'est tout à fait vrai dans le jeu). Nous avons introduit un élément d'espionnage pour donner au joueur l'occasion de choisir les mesures à prendre et le moment, selon les informations fournies. Pendant le conflit véritable, les services de renseignements se sont souvent aperçus qu'une bataille était imminente bien avant le premier coup de feu. L'élément de surprise était un précieux atout.

En choisissant de donner au joueur un contrôle complet, nous avons introduit de nombreuses complications dans la conception du jeu, plus particulièrement au niveau des forces d'intervention. Il faut en effet comprendre que les navires de guerre ont une valeur inestimable et qu'ils ne doivent pas être lancés dans la bataille à la première occasion. C'est pour cette raison que nous avons imposé des restrictions à l'option de transfert et que les forces ennemies s'acharnent sur les unités affaiblies. Les flottes trop importantes ne sont pas plus efficaces dans une bataille. Difficiles à contrôler, elles risquent se semer la confusion et des navires alliés risquent de s'attaquer mutuellement - ce qui s'est déjà vu! De ce fait, la puissance est limitée à une valeur maximale, quelle que soit le nombre de bâtiments dans une flotte.

Le concept des éclaireurs est basé sur un fait véridique. Etant donné la densité de la jungle dans l'île, les reconnaissances aériennes étaient loin d'être fiables. Les éclaireurs servaient donc à rassembler des

informations plus détaillées. Certains ont survécus, mais plusieurs d'entre eux ont été capturés par les japonais. Jacob Vouza, un éclaireur natif de l'île, a été attaché et torturé. Il a réussi à ronger ses cordes et à s'échapper malgré les terribles blessures infligées par les baïonnettes japonaises.

L'utilisation des éclaireurs et des hydravions montre bien les difficultés rencontrées lorsqu'on ne sait pas exactement oùl'ennemi se trouve, et qu'on ne connaît pas non plus ses intentions.

A ce stade de la guerre du Pacifique, les canons navals japonais étaient bien supérieurs à ceux de la flotte américaine, et les japonais remportaient généralement les batailles en surface. Les Etats-Unis commençaient à peine à reconstruire leur marine de guerre, et les avantages du radar se faisaient sentir de plus en plus. Le croiseur Helena tout récent était équipé du dernier matériel radar d'une portée de 18 miles. Il s'agissait du seul navire ayant une telle portée. Nous avons reflété l'avantage des japonais dans les batailles en mer qui ont lieu dans ce jeu.

Bien qu'il s'agisse d'un jeu extrê mement complexe, les commandes restent simple d'emploi. Vous n'aurez aucune difficulté à les comprendre. Ce manuel a été composé pour ceux qui veulent en savoir plus sur les détails du jeu et l'histoire de la bataille, mais il est tout à fait possible de commencer à jouer en manoeuvrant la manette de jeu pour deviner ce qu'il faut faire, ce que les jeux de guerre moins complexes ne permettent pas.

Pour terminer, nous nous sommes efforcés d'éliminer tous les problèmes. Mais compte tenu de la complexité du jeu et des nombreuses stratégies qu'il fait intervenir, il se peut que la mise au point ne soit pas tout à fait parfaite. En cas de problème, veuillez nous contacter.

# DE PEARL HARBOUR A GUADALCANAL

Le dimanche 7 décembre 1941 au matin, quatre porte-avions japonais lancent une attaque colossale sur la base navale américaine de Pearl Harbour. Plus de 400 avions attaquent la flotte du pacifique avec un effet dévastateur. Par chance, tous les porte-avions américains sont en mer. Les Etats-Unis viennent d'entrer en querre avec le japon.

La première année débute mal pour les américains. Manille, la capitale des Philippines, tombe le 1 er de l'an, obligeant les forces américaines à battre en retraite dans la péninsule de Bataan. Au bout de cinq mois de brave résistance, elle finit par capituler écrasée par les forces iaponaises. Les conquê tes japonaises dans le Pacifique sont à présent à leur point culminent.

Mais des mesures sont déjà en cours pour démanteler leur empire. Le porte-avion Hornet, chargé de seize bombardiers avant chacun une charge utile d'une tonne, entreprend une attaque sur Tokyo, la capitale de l'empire japonais.

Au mois de juin 1942, les flottes de porte- avions japonais se regroupent autour de l'île Midway, à 1300 miles au nord-ouest d'Hawaii, à distance dangereusement faible de la côte américaine. C'est ainsi que commence une des plus grandes batailles navales de toute l'histoire. Ces porte-avions responsables du désastre de Pearl Harbour sont maintenant assaillis par les avions des porte-avions américains qui se trouvaient en mer ce dimanche là. Les américains contrôlent maintenant les activités navales dans le Pacifique et la progression des japonais est interrompue.

C'est le tour des Etats-Unis de passer à l'attaque. L'île de Guadalcanal. la conquê te japonaise la plus au sud, marque la première invasion américaine dans la guerre du Pacifique. Le 7 août 1942, le premier corps de fusiliers marins américains débarque à Lunga Point. Une seule division réussit à s'emparer de l'aérodrome à demi-terminé que les japonais étaient sont en train de construire et défendu uniquement par des ingénieurs. Les japonais s'enfuient dans la jungle en laissant derrière eux les bols de riz encore fumant de leur petit-déjeuner. Les fusiliers victorieux ont réussi à s'emparer de l'aérodrome, de toutes les provisions japonaises (qui vont se montrer inestimables) et d'un bulldozer solitaire aidant les ingénieurs à rendre l'aérodrome fonctionnel.

Le corps des fusiliers doit maintenant conserver l'île, ce qui n'est naturellement pas l'avis du Haut Commandement japonais bien

délerminé à récupérer son bien.

Dans une première tentative pour reprendre la base, son navireamiral, le Chokai, mène une large force d'intervention vers ironbottom Sound, Malgré les recherches extensives, elle échappe aux avions américains et un immense désastre s'en suit. Le 8 août, on rapporte que des navires inconnus ont dépassé l'île de Savo. Les deux croiseurs américains rencontrés en chemin lancent des fusées vertes et le ciel se remplit de tirs d'obus. La force de ravitaillement et les escorteurs américains ne se trouvent qu'à quelques miles des bâtiments de guere à I'atlaque - à leur porlée. Les vaisseaux alliés sont pris totalement par surprise et se trouvent sous le feu ennemi avant d'avoir même pu avertir les canonniers. Avec la chance contre elle, la force d'intervention de l'Amiral Crutchley se trouve à quelques 30 miles de là au début de la bataille. Lorsqu'elle arrive sur place, la bataille qui n'a duré qu'une demi-heure est déjà terminée. Il ne reste plus qu'à récupérer les survivants.

L'amiral Mikawa commandant la force d'attaque avait l'intention d'attaquer la base des fusiliers et de couler les transporteurs au mouillage. Il change d'avis et décide de rentrer à Rabaul. La base est sauvée mais la Marine de Guerre Américaine a gravement souffert. Dans la matinée, quatre croiseurs et plusieurs contre-torpilleurs ont coulé, emmenant avec eux plus de 1 000 marins au fond de Ironbottom Sound.

La Marine Américaine et la Marine Japonaise lutlent pour amener du ravitaillement et des renforts sur l'île. Chaque soir, à 23h00, les transporteurs japonais escortés par des contre-torpilleurs descendent le Slot à toute vitesse pour atteindre Ironbottom Sound et livrer leur précieuse cargaison. Les observateurs américains rapportent chaque soir l'arrivée de NAVIRES ETRANGES DANS LE PORT. Cette opération de ravitaillement finit par être surnommée le 'Tokyo Express'. Les navires japonais bien escortés quittent le port avant l'aube pour éviter les raids aériens américains, et laissent les bâtiments américains contrôler le détroit pendant la journée.

A Rabaul, le Haut Commandement Japonais ordonne que des troupes toujours plus nombreuses soient transférées sur l'île. Il sous-estime toutefois les forces américaines qui ne cessent de s'agrandir. Au 20

octobre, les japonais possèdent 20 000 hommes et 100 pièces plartillerie. Les fusiliers marins moins nombreux ont renforcé leur position et sont bien ravitaillés. Le 24 au soir, les japonais lancent leur premier assaut pour reconquérir le terrain d'Henderson ainsi nommé après la mort du Major Lofton Henderson qui mené les avions des fusiliers marins à Midway. La bataille dure toute la nuit. Les vaques de japonais se succèdent en criant Banzai pour tomber sous le coup des défenses américaines extrê mement solides. Au matin, les mitraillettes des fusiliers marins sont rouges de chaleur et des milliers de soldats iaponais gisent sur le sol. Les fusiliers marins avaient tout juste plus de cartouches que les japonais n'avaient d'hommes.

En mer, les porte- avions américains transportent des avions à distance discrète, et la 'force aérienne cactus' se développe. A la base navale américaine de Nouméa, on a de forts espoirs pour Guadalcanal. Des troupes et du ravitaillement y sont envoyés aussi souvent que possible. Les batailles en mer entre les deux adversaires ne sont peut-être pas très fréquentes mais certainement très violentes. Les bombardements nocturnes du terrain d'Henderson font suite au bombardement des positions de l'ennemi et aux raids aériens sur les bâtiments de guerre le jour suivant. La guerre d'usure commence à tourner à l'avantage des fusiliers marins.

Les forces continuent à se développer jusqu'au second assaut colossal des japonais à Bloody Ridge, assaut dont les fusiliers sortent à nouveau vainqueurs. Ne s'avouant pas vaincus, les japonais font appel à leur fameuse division de Sendai pour une dernière offensive.

Cet assaut devait bénéficier du soutien de la marine et des unités aériennes, mais rencontre toutes sortes de problèmes dès le départ. Les amiraux à Rabaul ne sont pas d'accord et le moral est bas. Pour maintenant, les fusiliers marins sont bien équipés et leur position est plus forte que jamais. Le porte-avion américain Enterprise est réparé et donne à la Marine Américaine une chance de participer au combat. Les japonais disposent de radars mais considèrent qu'ils déshonoreraient leur Empereur en acceptant de s'asseoir devant un écran. Avec l'avantage du radar, la Marine Américaine commence à contrôler les eaux entourant Guadalcanal.

La querre d'usure et les batailles navales se poursuivent pendant plusieurs mois, marquées par d'autres victoires des fusiliers marins sur l'île. Certains bataillons de fusiliers marins sont mêmes remplacés par d'autres. A la mi-janvier 1943, les éclaireurs signalent qu'il ne reste plus de troupes japonaises sur l'île. Sans que les fusiliers le sachent, le 'Tokyo Express' a fait demi-tour en emportant avec lui le reste de ses troupes. La première offensive américaine dans le Pacifique est un váritable succès

#### **BIBLIOGRAPHIE**

La plupart des informations sur Guadalcanal proviennent des sources euivantes ·

Volumes historiques sur les opérations du Corps des Fusiliers Marins Américains à WWII ·

Ainsi que d'autres documents, cartes et photographies trop nombreux pour les énumérer.

Nous remercions le personnel du Musée Impérial de la Guerre pour leur assistance dans nos recherches

Nous remercions également Matt Bates pour la mise au point laborieuse du jeu pendant la production.

Concept, étude et programmation : lan R.

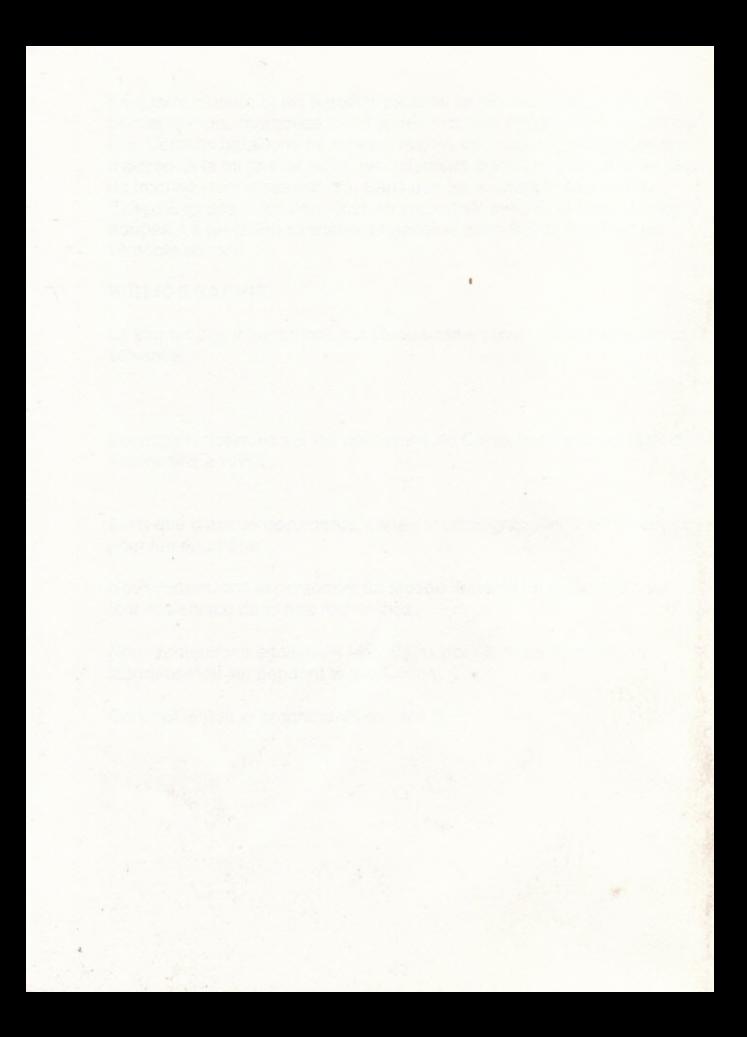